# **Beyond - Advanced Searching**

Last Modified on 11/21/2024 3:04 pm CST

## Searching

The goal of any database is to collect as much information as possible. As a record becomes more and more detailed through data entry and tools like HRCenter<sup>™</sup>, it becomes easier and easier to find the right employees later on. The better your data, the easier and more variable your searching can become.

The goal of this article it to walk the user through the basics of record searching within Beyond<sup>™</sup>. In addition, we will also examine our more advanced options.

#### This article reviews:

- 1. Basic Searching vs. Advanced Searching
- 2. Basic Searching Options
- 3. Advanced Searching Options
- 4. Search Results

\*Note\* Looking for other kinds of searches? Check out the following:

- Onboarding
- Web Users
- Background Checks
- E-Verify Cases
- Near Me

## **Basic Searching vs Advanced Searching**

In Beyond, <u>Basic Searching</u> is used to typically find a singular record, whereas an <u>Advanced Search</u> is run to create a list of results or multiple records that adhere to a set criteria.

To conduct either of these searches, locate the six principal records at the left of the screen:

| B                   | < Dashboard    |                                                       |                                   |                                 |
|---------------------|----------------|-------------------------------------------------------|-----------------------------------|---------------------------------|
|                     | Bookmarks      | Personal<br>My Dashboard ♀                            |                                   | EDIT + DASHBOARD                |
|                     |                | NUMBER OF DAYS -                                      |                                   |                                 |
|                     | Recent History | Employees - Available Employees                       | Assignments - Summary             |                                 |
| CONTACTS            | n Dashboard 📋  | Eligible and Active Unassigned Employees              | Assignments Started (Last 7 Days) | Assignments Ended (Last 7 Days) |
| JOB ORDERS          |                | 153 Employees with an Assignment ending in the next 7 | 8<br>Total Active                 | 7<br>Average Pay Rate           |
|                     |                | days                                                  | 4071                              | 4.67                            |
| ASSIGNMENTS         |                | 0                                                     | Average Bill Rate<br>7.49         | Average Markup<br>1.96          |
| PROSPECTS           |                | Back Office - Missing Timecards                       |                                   | REPORT                          |
| <b>⊒</b> ↓<br>TASKS |                | 0                                                     | Employees - Background Checks     |                                 |
| +<br>QUICK          |                | VIEW REPORT                                           | In Progress                       | Queued                          |
| р°                  |                |                                                       | 7                                 | 6                               |
| LIVE CHAT           |                |                                                       | Requires Additional Action        | Unable to Process               |
| ۹                   |                |                                                       | 3                                 | 9                               |
| SEARCH              |                |                                                       | BACKGRO                           | UND CHECKS                      |
| ()<br>HELP          |                |                                                       |                                   |                                 |
| "                   |                |                                                       |                                   |                                 |

From top to bottom, the six principle records are:

- 1. Employee: Records of individuals who could be placed on assignment in your system.
- 2. Customer: The clients and businesses your company services.
- 3. **Contact:** The individuals associated with Customer records in your system who are not considered your employees.
- 4. Assignment: The record of an employee's employment. This will always be tied to a Job Order.
- 5. Job Order: The request of a customer for employees, typically defined best by worksite and job title.
- 6. **Prospect:** Record of a potential new customer or contact.

\*Note\* For new TempWorks clients as of 8/11/2023, Prospect functionality will be disabled. In the event you would like for this functionality to be enabled, please contact TempWorks Support.

**Existing** TempWorks clients **prior to** 8/11/2023 will continue to have access to this functionality. In the event you would like for this functionality to be disabled, and for your existing Prospect records to be converted to Customer records in mass, please contact TempWorks Support.

To perform any search, select the record type of the desired search.

Once selected, this will usher the user into the searching area. The user can first select whether they would like to conduct a Basic or Advanced search:

| < Employee Search   |                    |                   |               |                        |
|---------------------|--------------------|-------------------|---------------|------------------------|
| Bookmarks 🔨         |                    | BASIC             |               | ADVANCED               |
| No bookmarks added. | Last Name          | First Name        | Employee Id   | Government Id          |
| Recent History      | Last               |                   |               |                        |
| Employee            | Assigned<br>Either | Status V Active V | Branch<br>All | Service Representative |
| 🏫 Dashboard         |                    |                   |               | RESET SEARCH           |

\*Note\* Depending on the type of search, the screen layout will appear differently. The screen shot above is a basic search for employees.

## **Basic Searching**

Basic searching is just that, designed to find a specific record. Options include searching by:

| C Employee Search   |           |               |             |                        |
|---------------------|-----------|---------------|-------------|------------------------|
| Bookmarks 🔨         |           | BASIC         |             | ADVANCED               |
| No bookmarks added. | Last Name | First Name    | Employee Id | Government Id          |
| Recent History 🔨    | Last      | First         | _           |                        |
| Employee Search     | Assigned  | Status        | Branch      | Service Representative |
| ← Search ←          | Either    | <u>Active</u> |             | All     RESET SEARCH   |

- Last Name: The last name of the record.
- First Name: The first name of the record.
- Employee ID: The individual ID of the record.
- **Government ID:** The Social Security Number or other Government ID of the Employee (can be with or without hyphens or spaces)
- Assigned: A drop-down filter allowing the user to select only those that are assigned, unassigned, or either.
- Status: A drop-down filter allowing the user to select only those that are active, inactive or either.
- Branch: The branch the record is associated with.
- Service Representative: The Service Representative that created the employee record.

\*Note\* Depending on the record type being searched (Employee, Customer, Contact, Assignment, Job Order, Prospect), the above fields may vary.

When a search returns results, those results will be posted in the lower half of the screen:

| C Employee Search   |                                      |                      |           |                    |              |           |             |              |          |                          |                    |    |  |
|---------------------|--------------------------------------|----------------------|-----------|--------------------|--------------|-----------|-------------|--------------|----------|--------------------------|--------------------|----|--|
| Bookmarks 🔨         |                                      |                      |           | BASIC              | BASIC        |           |             |              |          |                          |                    |    |  |
| No bookmarks added. | Last Na                              | me                   |           | First Name         | _            |           |             | Employee Id  |          |                          |                    |    |  |
| Recent History      | Smith                                |                      |           | First              |              |           |             |              |          |                          |                    |    |  |
| Employee 🔒          | Employee Assigned<br>Search Assigned |                      |           | Status<br>✓ Active |              | ~         | Branch      |              | ~        | Service Representative   |                    |    |  |
| 🏫 Dashboard 🣋       |                                      |                      |           |                    |              |           |             |              |          |                          | RESET SEARCH       |    |  |
|                     | Search                               | n returned 9 result: | S         |                    |              |           |             |              |          |                          |                    | 4  |  |
|                     |                                      | Employee Id          | Last Name | First Name         | Branch       | Is Active | Is Assigned | Last Message | Zip Code | Resume on file           | Phone              | C, |  |
|                     |                                      | 12370                | Smith     | David              | High Tech SE | $\otimes$ | $\oslash$   | Deact        | 55125    | $(\times)$               | 651-656-4656       | 65 |  |
|                     |                                      | 4295004366           | Smith     | Harrison           | High Tech NW | $\otimes$ | $\otimes$   | Message      | 55125    | $\otimes$                | 651-555-5555       |    |  |
|                     |                                      | 4295074845           | Smith     | Harrison           | High Tech NE | $\otimes$ | $\otimes$   | Email        | 55125    | $\odot$                  | 6512875887         |    |  |
|                     |                                      | 5309                 | Smith     | John               | High Tech NE | $\otimes$ | $\otimes$   | Deact        | 55125    | $\otimes$                | (651) 456-8456×123 |    |  |
|                     |                                      | 4295053300           | Smith     | Randy              | High Tech NE | $\otimes$ | $\oslash$   |              | 55125    | $\otimes$                |                    |    |  |
|                     |                                      | 4295054022           | Smith     | Rex                | High Tech NE | $\otimes$ | $\oslash$   |              | 55125    | $\otimes$                |                    |    |  |
|                     |                                      | 17434                | Smith     | Sharida            | High Tech SE | $\otimes$ | $\oslash$   |              | 55125    | $\otimes$                |                    |    |  |
|                     |                                      | 15982                | Smith     | Tim                | High Tech SE | $\otimes$ | $\otimes$   |              | 55125    | $\otimes$                |                    |    |  |
|                     |                                      | 12371                | Smithers  | Dave               | High Tech SE | $\otimes$ | $\oslash$   | Deact        | 55125    | $\otimes$                | 651-657-4657       | 65 |  |
|                     |                                      |                      |           |                    |              |           |             |              |          | Rows per page: 100 🔻 1-9 | ra < 1             | >  |  |

\*Note\* When opening the "Quick View" from a search (right-clicking on a record), so long as the search provides more than one result, you can select the arrows at the bottom of the "Quick View" window to navigate between records within the search results:

|      | Book       | marks ‡Ξ                       |   | Custome   | r Name         |                 |            | Customer Id |               |           | Active          |                    |       |    |
|------|------------|--------------------------------|---|-----------|----------------|-----------------|------------|-------------|---------------|-----------|-----------------|--------------------|-------|----|
| VEES | •          |                                |   | Include 0 | Departments    |                 |            | Branch      |               |           | Account Manager |                    |       |    |
| MERS | ANY.       |                                |   | Yes       |                |                 | ~          | All         |               |           | ✓ All           |                    |       | _  |
| I    | <b>1</b> 1 |                                |   |           |                |                 |            |             |               |           |                 |                    | RESET | ан |
| CTS  | 1          |                                |   | Search    | returned 72166 | results         |            |             |               |           |                 |                    |       |    |
| ERS  |            | Pages                          |   | beuren    |                |                 |            |             |               |           |                 |                    |       |    |
|      |            |                                |   |           | Customer Id    | Customer Name 个 | Departme   | ent Na      | Branch        | Active    | Status          | Office Phone       | City  |    |
|      | Rece       | nt History                     | ^ |           | 4295004416     | 100 Mile House  | Primary    |             | High Tech NE  | $\oslash$ | Active          |                    | City  |    |
| 5    | 111        | Customer<br>Search             | : |           | 4296215819     | 123 Main St.    | test 01    |             | Optimus Prime | $\oslash$ | Active          |                    |       |    |
|      | m          | 123 Main St<br>Billing Setup / |   |           | 4294989562     | 123 Main St.    | Primary    |             | High Tech SE  | $\otimes$ | Active          |                    |       |    |
| •    |            | 100 Mile H<br>Billing Setup /  |   |           | 778658         | 123 Nursing     | Primary    |             | High Tech SE  | $\oslash$ | Active          | (651) 204-8204x123 | Eagan |    |
| IAT  |            | 100 Mile H<br>Billing Setup /  | 1 |           |                |                 | contract,  |             |               |           |                 |                    | 841   |    |
|      |            | 100 Mile H<br>Billing Setup /  |   |           | 778768         | 123 Nursing     | production | n           | High Tech SE  | $\otimes$ | Inactive        | (651) 039-9039x123 | Eagan |    |

Depending on the record type being searched, selecting one of the following fields to open the Quick View will show the navigational arrows:

- Employee: ID, Last Name, First Name
- Customer: ID, Customer Name, Department Name
- Contact: ID, Last Name, First Name
- Job Order: ID, Job Title
- Assignment: ID

Right-clicking a field **not** mentioned above will **not** open the navigational arrows within the Quick View.

For more information on the Quick View functionality, please see the article titled Beyond - Quick View.

Additionally, opening a record from the search results via full screen will allow you to select the arrows at the bottom to navigate between records or navigate back to the search results by selecting "Back to Search":

| , T    | Bookmarks 1                    |     | Custome | ar Name          |                      | Customer Id       |              |                | Status             |              |         | _ |
|--------|--------------------------------|-----|---------|------------------|----------------------|-------------------|--------------|----------------|--------------------|--------------|---------|---|
| THEES  | BOOKMARKS 1=                   | ^   |         |                  |                      |                   |              |                | Active             |              |         |   |
|        | 💄 Employees                    |     |         | Departments      |                      | Branch            |              |                | Account Manager    |              |         |   |
| MERS   | Customers                      |     | Yes     |                  |                      | ✓ All.            |              |                | ✓ All              |              |         | _ |
|        | 🔄 Contacts                     |     |         |                  |                      |                   |              |                |                    |              | RESET   | a |
|        | 🎒 Job Orders                   |     | Soarch  | n returned 72166 | roculte              |                   |              |                |                    |              |         |   |
| DERS   | <b>EI</b> Pages                |     | Search  | Treturned 72100  | results              |                   |              |                |                    |              |         |   |
| 1      |                                |     |         | Customer Id      | Customer Name 🛧      | Department Na     | Branch       | Active         | Status             | Office Phone | City    |   |
| MENTS  | Recent History                 | ^   |         | 4295000778       | 100 Acre Woods. Inc. | Customer B        | High Tech NW | $\odot$        | Active             | 4564576547   | Eagan   |   |
| 9<br>5 | Customer<br>Search             | :   |         | 4295000583       | 100 Mile House       | Primary           | High Tech NE | $\odot$        | Prospect           |              | EAGAN   |   |
|        | 123 Main St<br>Billing Setup / |     |         | 4295003646       | 100 Mile House       | Primary           | High Tech SE | $\oslash$      | Prospect           |              |         |   |
|        | 123 Main St                    |     | -       | TAUGUSTU         | Too mile House       | Linkey            | ingi recirse | <u> </u>       | rispect            |              |         |   |
| ן נ    | bining secopsis                |     |         | 4296223172       | 100 Mile House       | Test for endpoint | High Tech SW | $\otimes$      | Active             |              | City    |   |
|        | Billing Setup /                | . • |         | 4296219039       | 100 Mile House       | 050               | High Tech SW | $\otimes$      | Active             |              | City    |   |
| сн     | 100 Mile H<br>Billing Setup /  |     |         |                  |                      |                   |              |                |                    |              |         |   |
| 0      | 100 Mile H                     | :   |         |                  |                      |                   |              | Rows per page: | 5 × 11-15 of 72168 | < 1 2 3      | 4 14434 |   |

\*Trainer Tip\* When searching for a record, partial information can be searched on. In addition, a "wildcard search" can be performed if you are unsure of a name. A wildcard is represented by the "%" sign beside the text:

|                                   |                          |           | BASIC             |                              |                           |             |                 | ADV            | ANCED                         |            |        |
|-----------------------------------|--------------------------|-----------|-------------------|------------------------------|---------------------------|-------------|-----------------|----------------|-------------------------------|------------|--------|
| Last Name First Name %Apple First |                          |           |                   | Employee Id                  | Employee Id Government Id |             |                 |                |                               |            |        |
|                                   |                          |           | Status<br>- Activ |                              | Branch<br>- All           |             |                 |                | Service Representative<br>All |            |        |
|                                   |                          |           |                   |                              |                           |             |                 |                |                               | RESET      | SEARCH |
| earch                             | returned 8 result        | s         |                   |                              |                           |             |                 |                |                               |            | ı      |
|                                   | Employee Id              | Last Name | First Name        | Branch                       | Is Active                 | Is Assigned | Last Message    | Zip Code       | Resume on file                | Phone      |        |
|                                   | 4294973141               | Applebee  | Randy             | High Tech SW                 | $\oslash$                 | $\otimes$   | Message         | 55121          | $\otimes$                     |            |        |
|                                   |                          |           |                   |                              |                           |             |                 |                |                               |            |        |
|                                   | 4295134572               | Applebee  | Randy             | High Tech NE                 | $\oslash$                 | $\otimes$   |                 | 55105          | $\otimes$                     | 6516982088 |        |
|                                   | 4295134572<br>4295004220 | Applebee  | Randy<br>adam     | High Tech NE<br>High Tech SE | ⊘<br>⊘                    | ×<br>×      |                 | 55105<br>56308 | Ø<br>⊗                        | 6516982088 |        |
|                                   |                          |           |                   | -                            |                           |             |                 |                |                               | 6516982088 |        |
|                                   | 4295004220               | appleseed | adam              | -<br>High Tech SE            | $\oslash$                 | $\otimes$   | Order Candidate | 56308          | $\otimes$                     | 6516982088 |        |
|                                   | 4295004220<br>4295004221 | appleseed | adam<br>elizabeth | High Tech SE<br>High Tech SE | ©<br>©                    | *           | Order Candidate | 56308<br>55121 | 8                             | 6516982088 |        |

## **Advanced Searching**

Advanced searching in Beyond is designed to allow users to find records in their database based on detailed criteria. Every advanced search is built on a set of rules and groups that form a statement.

- Rules- A specific field to add as searchable criteria.
- Group- A series of rules that are first searched for and then compared to the remaining statement.
- Statement- The entirety of all rules and groups of rules that make up a search.

| BASIC                                                                                                    | ADVANCED     |
|----------------------------------------------------------------------------------------------------|--------------|
| E Click to select a saved search                                                                                                    | ^            |
| NOT     AND     OR       I     >     IS Active     X ▼     IS TRUE ▼     ✓     Show in results       I     +     RULE     /     GROUP | ×            |
| SAVE                                                                                                    | RESET SEARCH |

#### Rules

To add a rule, select the 'RULE' button. This will add a blank rule to be added to the statement. The newly added rule will have a field that can be entered to search on.

| E Click to select a saved search |            |           |          |                 |
|----------------------------------|------------|-----------|----------|-----------------|
| NOT AND OR                       |            |           |          |                 |
| I > Is Active                    | $\times$ - | IS TRUE 🔻 | <b>~</b> | Show in results |
| │                                | Ŧ          |           |          |                 |
| + RULE / GROUP                   |            |           |          |                 |
| SAVE                             |            |           |          | =               |

\*Trainer Tip\* If you are unsure what fields can be searched for in Beyond, select the caret beside the field, this will add the category field as well. This can be useful for learning about new searchable fields.

| ⊟ Click to select a saved search | h             |                   |
|----------------------------------|---------------|-------------------|
| NOT AND OR                       |               |                   |
| ⇒ Is Active                      | X 👻 IS TRUE 👻 | Show in results   |
|                                  | Field         | <b>v</b>          |
| + Order Candidate                | Ν             |                   |
| Personal                         |               | =                 |
| Profile                          | -             |                   |
| Status                           |               | Help Terms Privac |

Those rules will be connected by the group concept of "AND." This says that any record must have all listed criteria in the statement to appear in the results:

| E Click to select a saved search |             |              |            |          |                 |
|----------------------------------|-------------|--------------|------------|----------|-----------------|
| I NOT AND OR                     | IS TRUE 💌   | Show in resu | lts        |          |                 |
| I Status × - ≺                   | Is Assigned | × -          | IS FALSE 🔻 | <b>~</b> | Show in results |
| │                                | EQUALS -    | 3rd Shift    | × -        |          |                 |
| + RULE / GROUP                   |             |              |            |          |                 |
| SAVE                             |             |              | =          |          |                 |

For example, in the statement above, a user might look for employees that are {active "AND" unassigned "AND" have the interest code of 3rd shift}.

#### Groups

Groups act as sections of rules within a statement that are to be run first when compared to the rest of the rules within the statement. Within a group, you must first define the kind of group. There are three basic kinds of groups:

- 1. 'AND' Groups
- 2. 'OR' Groups
- 3. 'NOT' Groups

#### AND

This is an exclusive group and will only return results for records that posses all the criteria within the group. Let's look at an example statement:

|                | DR          |   |              |         |                    |          |   |
|----------------|-------------|---|--------------|---------|--------------------|----------|---|
| ⊨ > Messag     | ge Action X | * | EQUALS -     | Availat | ble                | $\times$ | * |
| ⊨ > Messa      | ge Date X   | ~ | IS ON OR AFT | ER 📼    | Value              |          |   |
|                |             |   |              |         | Value is required. |          |   |
| + RULE / GROUP |             |   |              |         |                    |          |   |

In this case, we are looking for employees that have a message logged with the action code of Available AND the message was logged on or after a specific date.

#### OR

This is an inclusive group and will return results with records that qualifies for any of the criteria within the group.

#### Let's look at an example statement:

| AND OR |                  |         |           |               |                      |                        |                          |                                                                                                    |                                                                                                    |                                                                                                    |
|--------|------------------|---------|-----------|---------------|----------------------|------------------------|--------------------------|----------------------------------------------------------------------------------------------------|----------------------------------------------------------------------------------------------------|----------------------------------------------------------------------------------------------------|
| iments | $\times$         | ~       | <         | Job Title     | $\times$             | ~                      | MATCHES ANY -            | Welder 🙁                                                                                                    | ×                                                                                                    | ~                                                                                                    |
|        |                  |         |           |               |                      |                        |                          | Spot Welder                                                                                                    |                                                                                                    | -                                                                                                    |
| story  | $\times$         | *       | <         | Position      | $\times$             | *                      | CONTAINS -               | lelder                                                                                                    |                                                                                                    | -                                                                                                    |
|        | $\times$         | ~       | <         | Interest Code | $\times$             | ~                      | MATCHES ANY -            | Welder 😣                                                                                                    |                                                                                                    |                                                                                                    |
|        |                  |         |           |               |                      |                        |                          | WELDER-CERTIFIED                                                                                                    | $\times$                                                                                                    | Ŧ                                                                                                    |
|        |                  |         |           |               |                      |                        |                          | WELDER-FITTER WLDER                                                                                                    |                                                                                                    |                                                                                                    |
|        | AND OR<br>aments | story X | story X - | story X - <   | story X - C Position | story X • C Position X | story X • < Position X • | Amments     X     ✓     Job Title     X     ✓     MATCHES ANY       story     X     ✓     Position     X     ✓     CONTAINS     W | Imments X ✓   Job Title X   MATCHES ANY   Spot Welder   Spot Welder     Spot Welder     Spot Welder     Spot Welder     Spot Welder     Spot Welder     Spot Welder     Spot Welder     MATCHES ANY     Welder     Matches Any     Welder     Welder     Welder     Welder     Welder     Welder     Welder     Welder     Welder     Welder     Spot Welder     Spot Welder | Imments X Y   Job Title X   Story X   X Y   MATCHES ANY   Welder   Spot Welder   Spot Welder   Y   X   Y   Y |

In this example, we are looking for a candidate for a welding position. So we are looking for an employee that has either:

- Had an assignment with us as a welder OR
- In their resume job history (on the story tab) have had a position as a welder OR
- Has an interest code that matches Welder/Welder-certified, etc.

The employees in the search results will have to meet at least one of these criteria (but not have to have all 3).

#### NOT

This allows the searcher to locate information that does not exist. This is used primarily to audit records for missing information. Lets look at an example statement:

| X - IS TRUE - Show in results     |
|-----------------------------------|
|                                   |
| X - EQUALS - Background Check X - |
|                                   |
|                                   |

In the example statement above, the user is looking for people who are assigned do NOT have a background check document on file.

You can mix and match using AND OR & NOT options in a search and utilize groups within groups to customize your searches. For example, If you need to audit your system to see which assigned employees don't have a current I-9 on file.

| _ NOT<br>⊨ <b>3.</b> | AND OR                                                                                                    |
|----------------------|----------------------------------------------------------------------------------------------------|
|                      | Assigned X - IS TRUE - Show in results                                                                                                    |
| <b>2</b>             | NOT AND OR                                                                                                    |
|                      | 1 NOT AND OR                                                                                                    |
|                      | Image: Image: |
|                      | + RULE / GROUP                                                                                                    |
| ≡                    |                                                                                                    |
|                      | EQUALS Federal I-9 X -                                                                                                    |
|                      | Expiration Date X - IS ON OR BEFORE 8/13/2018                                                                                                    |
|                      | + RULE / GROUP                                                                                                    |
| +                    | RULE / GROUP                                                                                                    |

- 1. First you add the rule denoting that you are looking for assigned employees.
- Next you create a group and set it to OR because to audit the system you are looking for employees who do NOT have an I-9 OR employees who have an I-9 but it's expired.
- 3. Then you create 2 groups inside that OR group you created
  - One group will have a single rule that is a NOT Document Type = Federal I-9 stating you want employees that do not have an I-9 on file
  - The second group will have 2 rules stating you are looking for employees that have a Federal I-9 and the Expiration Date is on or before todays date so you see who has expired I-9s

#### Saving an Advanced Search

Once you have set up an advanced search the way you like it, you can save this search to save yourself time. It is important to note that saving a search does not save the results of a search but instead saves the rules and groups established for the search.

#### To save an advanced search:

- 1. Create the search criteria exactly as you want it saved
- 2. Select the save button in the lower left

|                                    | BASIC                                              |   |
|------------------------------------|----------------------------------------------------|---|
| E Click to select a saved search   |                                                    |   |
| NOT AND OR                         |                                                    |   |
| Is Active                          | X - IS TRUE - Show in results                      |   |
| │                                  | X - IS FALSE - Show in results                     |   |
| > Interest Code                    | X - MATCHES ANY - Accountant & X -<br>Data Entry & |   |
| + RULE / GROUP<br>Save this search |                                                    |   |
| SAVE                               |                                                    | = |

- 3. Enter a name for the search
- 4. Optionally, enter a description to help remind you what the search is used for:

|                                                      | CANCEL | CREATE   |
|------------------------------------------------------|--------|----------|
| Looking for employees with data entry/account skills |        |          |
| Description                                          |        |          |
| Data Entry/Accountant                                |        | <u>*</u> |
| * Search Name                                        |        |          |
| New Saved Search                                     |        |          |

5. Select Create

To find a saved search, select the white bar at the top of the advanced search options:

| ⊞ Data Entry/Accountant × |     |               |  |          |   |            |          |   |
|---------------------------|-----|---------------|--|----------|---|------------|----------|---|
|                           | IOT | AND OR        |  |          |   |            |          |   |
| =                         | >   | Is Active     |  | $\times$ | ~ | IS TRUE 👻  | <b>~</b> | S |
| =                         | >   | Is Assigned   |  | $\times$ | * | IS FALSE 👻 |          | : |
|                           | >   | Interest Code |  | $\times$ | ~ | MATCHES AN | Y -      |   |

#### You can search for a saved search by typing a name or scrolling through the list.

|                                          | s to find a saved sear  | ch        |     |          |  |  |
|------------------------------------------|-------------------------|-----------|-----|----------|--|--|
| ALL                                      | MINE                    | FAVORITES |     |          |  |  |
| २ Active/Unassigne                       | ed in zip code 🖍        |           | :   | *        |  |  |
| <b>२</b> Assigned without                | Assigned without an I-9 |           |     |          |  |  |
| 오 Assigned without                       | t current I-9           |           | +•) | <b>_</b> |  |  |
|                                          |                         |           |     | <b>×</b> |  |  |
| <b>়</b> Audit for Assigne<br>Run Weekly |                         |           | :   | *        |  |  |
|                                          | ed Employees            |           |     |          |  |  |

• Select the star icon to mark a search as a favorite. Favorite searches appear in the favorite tab.

• The Mine tab will limit your list to searches you have created.

#### Sharing an Advanced Search

By sharing an advanced search you are allowing other users to utilized one of your saved searches.

#### To share an advanced search:

1. Select a saved search you want to share

2. Select the Share button in the lower left

|      | GROUP | ch     |  |
|------|-------|--------|--|
| SAVE | SHARE | DELETE |  |

- 3. Choose the Team you want to share with (teams are set up by your administrators)
- 4. Select Submit to share

| Share Saved Search                                                 |        |        |
|--------------------------------------------------------------------|--------|--------|
| GD Forklift Drivers in a Zip Code                                  |        |        |
| Select all the teams you'd like to share with: Staffing Specialist |        | × -    |
| SAVE AS DRAFT                                                      | CANCEL | SUBMIT |

A shared search can be identified by the share icon located next to the name of the search.

| ର୍ | Active Employees with no messages |           | $\overleftrightarrow$     |
|----|-----------------------------------|-----------|---------------------------|
| ର୍ | Active/Assigned/Ready to leave    | +0)<br>m) | $\stackrel{\wedge}{\sim}$ |

\*Note\* Teams must be set up by your administrators, check out Beyond - Creating & Managing Service Rep Teams for more information.

## **Search Results**

Once a search has been ran, regardless of whether it was a basic or advanced, the results will display below it.

| BASIC                            |                                                 |                                                           |                                            |          |   |                         | ADVANCED              |          |
|----------------------------------|-------------------------------------------------|-----------------------------------------------------------|--------------------------------------------|----------|---|-------------------------|-----------------------|----------|
| =                                | Active                                          | e Ready to Work                                           | People                                     | ×        |   |                         |                       | ^        |
| D                                | NOT                                             | AND OR                                                    |                                            |          |   |                         |                       |          |
|                                  | >                                               | Is Active                                                 |                                            | $\times$ | ~ | IS TRUE 🔻               | Show in results       | $\times$ |
|                                  | >                                               | Is Assigned                                               |                                            | $\times$ | ~ | IS FALSE 🔻              | Show in results       | ×        |
|                                  | >                                               | Washed Statu                                              | IS                                         | $\times$ | ~ | EQUALS -                | Familiar              | × • ×    |
| Ī                                |                                                 | Show in results                                           | ;                                          |          |   |                         |                       | τ. τ.    |
|                                  | >                                               | Hire Status                                               |                                            | $\times$ | * | EQUALS -                | Eligible and Active   | × • ×    |
|                                  |                                                 | Show in results                                           | ;                                          |          |   |                         |                       | * -      |
| +                                | RUL                                             | E / GRO                                                   | OUP                                        |          |   |                         |                       |          |
| SAVE SHARE V DELETE RESET SEARCH |                                                 |                                                           |                                            |          |   |                         |                       |          |
| SAV                              | ′E                                              | SHARE 🗸                                                   | DELETE                                     |          |   | =                       | RESET                 | SEARCH   |
| Search                           | ı retur                                         | SHARE ✓<br>med 694 result<br>Active, Is Assigne           | S                                          | Status   |   |                         | RESET                 | SEARCH   |
| Search                           | ı retur                                         | ned 694 result<br>Active, Is Assigne                      | S                                          |          |   | First Name 🛧            | RESET                 |          |
| Search<br>Hire Sta               | i retur<br>atus, Is<br><sub>Emplo:</sub>        | ned 694 result<br>Active, Is Assigne                      | :s<br>ed, Washed S                         |          |   |                         |                       | بل       |
| Search<br>Hire Sta               | i retur<br>atus, Is<br><sub>Emplo:</sub>        | ned 694 result<br>Active, Is Assigne<br><sup>yee Id</sup> | S<br>ed, Washed S<br>Last Name ↑           |          |   | First Name 个            | Branch                | بل       |
| Search<br>Hire Sta               | 1 retur<br>atus, Is<br>Employ<br>42950<br>12959 | ned 694 result<br>Active, Is Assigne<br><sup>yee Id</sup> | S<br>ed, Washed S<br>Last Name ↑<br>Abbott |          |   | First Name 🛧<br>Darrell | Branch<br>10 -Eval SE | Phone    |

### Organizing Search Results:

You can rearrange columns by holding and dragging the column header.

Right click to change which columns are shown:

| Employee Id | Last Name 🔨 |              | Employee Id  | Branch         | Phone      |
|-------------|-------------|--------------|--------------|----------------|------------|
| 4295003834  | Abbott      | <b>~</b>     | Last Name    | 10 -Eval SE    |            |
| 12959       | Abrams      | <b>~</b>     | First Name   | 10 -Eval SE    | 5742325400 |
| 4295080856  | Adams       | <b>~</b>     | Branch       | Minneapolis    |            |
| 4295083377  | Aikman      | <u>~</u>     | Phone        | Minneapolis    |            |
| 25927       | Alaska      | <b>~</b>     | Is Active    | Labor Hall 101 |            |
| 25930       | Allen       | ~            | ls Assigned  | Labor Hall 101 |            |
| 4005080400  | A - d       | $\checkmark$ | Last Message |                |            |

By selecting a column you can reorganize your results and order them alphabetically. The up arrow indicates the list is being sorted A-Z the down arrow indicates they are being displayed Z-A:

| Employee Id | Last Name |
|-------------|-----------|
| 4295003834  | Sort      |
| 12959       | Abrams    |

#### **Functionality with Search Results**

You can click on the blue highlighted name or ID to be brought to the related record or, in some cases, you can select multiple search results for more functionality.

#### To select multiple search results, tap the square to the left of the result

| _ |             |             |              |
|---|-------------|-------------|--------------|
|   | Employee Id | Last Name 🛧 | First Name 🕇 |
|   | 4295003834  | Abbott      | Darrell      |
|   | 12959       | Abrams      | Terri        |

To select all results, tap the square at the top of the results - this will select all records shown,

|          | Search returned 694 results<br>Hire Status, Is Active, Is Assigned, Washed Status |                      |              |  |
|----------|-----------------------------------------------------------------------------------|----------------------|--------------|--|
| 20 se    | elected employees 🗸                                                               | Select all 694 resul | lts?         |  |
| <b>S</b> | Employee Id                                                                       | Last Name 🛧          | First Name 🛧 |  |
|          | 4295003834                                                                        | Abbott               | Darrell      |  |
|          | 12959                                                                             | Abrams               | Terri        |  |
|          | 4295080856                                                                        | Adams                | Tracy        |  |
|          | 4295083377                                                                        | Aikman               | Troy         |  |
|          | 25927                                                                             | Alaska               | Joe          |  |
|          | 25930                                                                             | Allen                | Donna        |  |
| <b>~</b> | 4295080492                                                                        | Anderson             | Andrea       |  |

#### To select all results click the text above:

|       | Search returned 694 results<br>Hire Status, Is Active, Is Assigned, Washed Status |                      |              |  |
|-------|-----------------------------------------------------------------------------------|----------------------|--------------|--|
| 20 se | elected employees 🗸                                                               | Select all 694 resul | ts?          |  |
|       | Employee Id                                                                       | Last Name 🛧          | First Name 🛧 |  |
|       | 4295003834                                                                        | Abbott               | Darrell      |  |
|       | 12959                                                                             | Abrams               | Terri        |  |
|       | 4295080856                                                                        | Adams                | Tracy        |  |
|       | 4295083377                                                                        | Aikman               | Troy         |  |
|       | 25927                                                                             | Alaska               | Joe          |  |

Select the Actions button to see a list of available actions

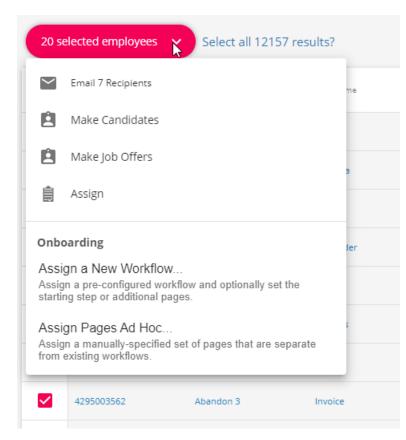

#### Check out this table for what actions you have available for each search:

| Record Search     | Additional Search Functionality         |
|-------------------|-----------------------------------------|
|                   | Email Recipients                        |
|                   | Log Messages                            |
|                   | Make Candidates (on last order viewed)  |
|                   | Make Job Offers (on last order viewed)  |
| Employee Search   | • Assign (to last order viewed)         |
|                   | Merge Record                            |
|                   | Onboarding:                             |
|                   | Assign a New Workflow                   |
|                   | <ul> <li>Assign Pages Ad Hoc</li> </ul> |
|                   | Email Recipients                        |
| Contact Search    | Log Messages                            |
|                   | Email Recipients                        |
| Assignment Search | Mass Update Rates                       |
|                   | Mass Update Assignments                 |
|                   | Assign A New Workflow                   |
| Order Search      | Mass Update Rates                       |

## **Related Articles**